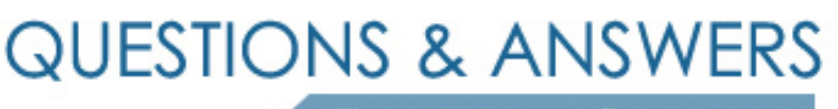

Kill your exam at first Attempt

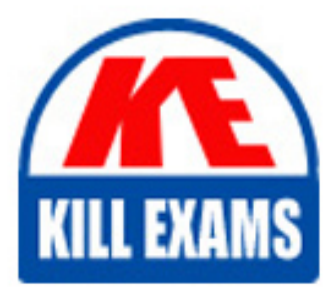

400-051 Dumps 400-051 Braindumps 400-051 Real Questions 400-051 Practice Test 400-051 dumps free

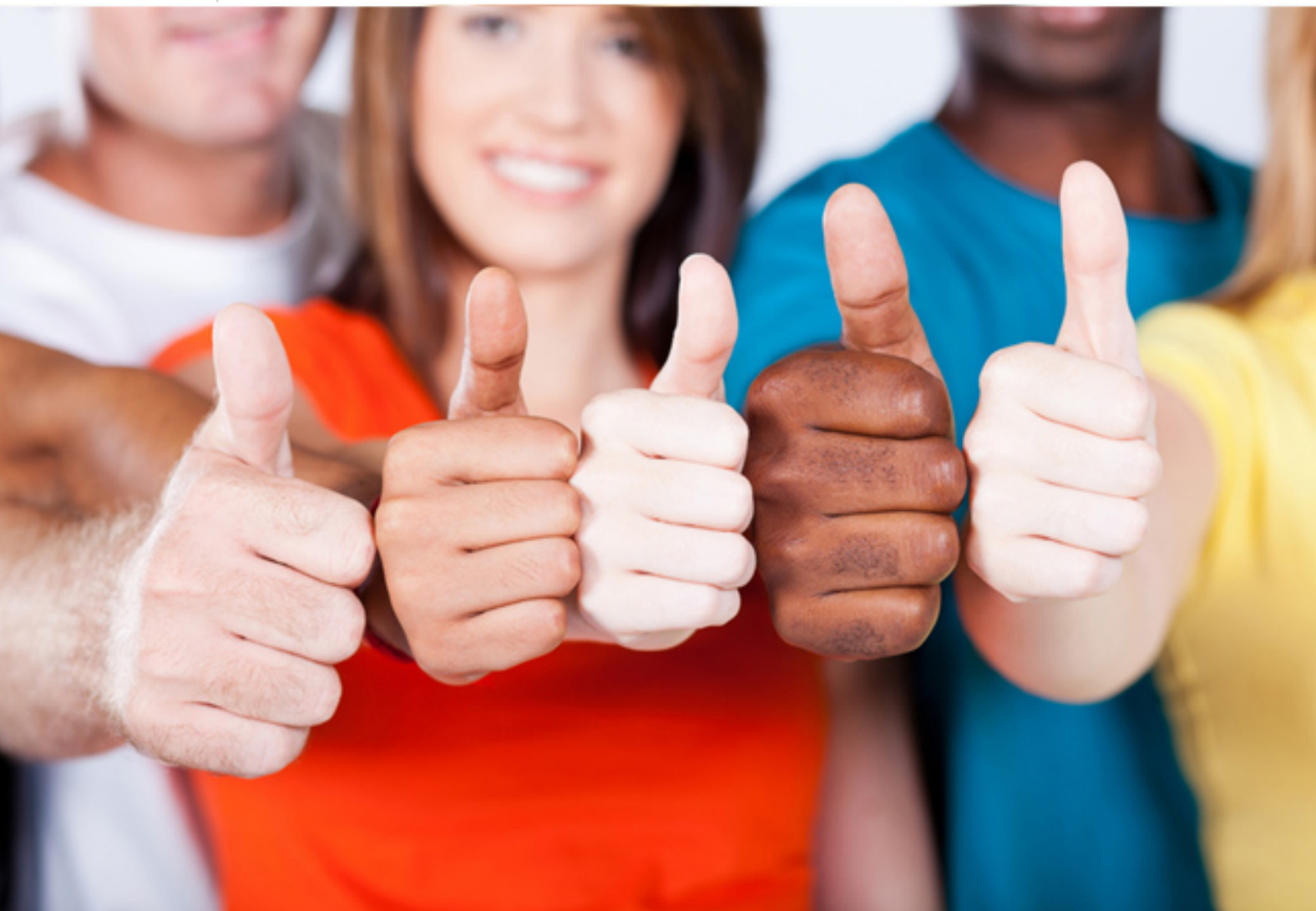

# **400-051 Cisco**

CCIE Collaboration Written

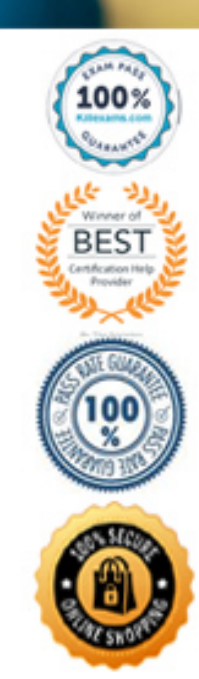

#### **QUESTION:** 346

Which two enterprise presence domains can federate with Cisco IM and Presence by using SIP? (Choose two.)

A. AOL B. Microsoft OCS C. IBM Sametime D. Cisco WebEx Connect E. Google Talk F. Cisco Unified Presence 8.X Releases

# **Answer:** A, B

# **Explanation:**

Microsoft Lync and OCS support presence services with sip as well as AOL so to sip is easy to troubleshoot and feasible for signaling that's why cisco federate these with sip.

#### **QUESTION:** 347

Which statement describes the external database requirement for the Cisco IM and Presence permanent group chat feature?

A. All nodes in a Cisco IM and Presence cluster can share a physical external database.

B. All nodes in a Cisco IM and Presence cluster can share a logical external database.

C. Each node in a Cisco IM and Presence cluster must have its own physical external database.

D. Each node in a Cisco IM and Presence cluster must have its own logical external database.

E. An external database is not mandatory.

#### **Answer:** D

# **Explanation:**

When you configure an external database entry on IM and Presence, you assign the external database to a node, or nodes, in your cluster as follows:

For the Compliance feature, you require at least one external database per cluster. Depending on your deployment requirements, you can also configure a separate external database per node.

For the Permanent Group Chat feature, you require a unique external database per node. Configure and assign a unique external database for each node in your cluster.

If you deploy both the Permanent Group Chat and Compliance features on an IM and Presence node, you can assign the same external database to both features.

#### **QUESTION: 348**

Which external database software is required for the Cisco IM and Presence compliance feature?

A. MySQL B. EnterpriseDB C. MSSQL D. SQLite E. PostgreSQL

# **Answer:** E

# **Explanation:**

The following Cisco Unified Presence features require an external database:

• Permanent Group Chat feature – Cisco Unified Presence supports two types of group chat, temporary (ad-hoc) chat and permanent chat. You do not require an external database for temporary chat to work. However, if you require permanent chat rooms on Cisco Unified Presence, you must configure an external database.

• Instant Messaging Compliance - If you deploy the native Message Archiver (MA) component on Cisco Unified Presence for compliance logging, you require an external database.

Requirements for Configuring an External Database

• Hardware requirements:

A remote server on which you install the PostgreSQL database(s).

• Software requirements:

– Cisco Unified Presence, release 8.x.

– PostgreSQL database, versions 8.3.x through 9.1.1

– You can install the PostgreSQL database on either a Linux or a Windows operating system. See the PostgreSQL documentation for details on the supported operating systems and platform requirements.

#### **Reference:**

[http://www.cisco.com/en/US/docs/voice\\_ip\\_comm/cups/8\\_0/english/install\\_upgrade/da](http://www.cisco.com/en/US/docs/voice_ip_comm/cups/8_0/english/install_upgrade/database/guide/Preparing_database_setup.html#_blank) [tabase/gui](http://www.cisco.com/en/US/docs/voice_ip_comm/cups/8_0/english/install_upgrade/database/guide/Preparing_database_setup.html#_blank) [de/Preparing\\_database\\_setup.html#wp1053954](http://www.cisco.com/en/US/docs/voice_ip_comm/cups/8_0/english/install_upgrade/database/guide/Preparing_database_setup.html#_blank)

#### **QUESTION: 349**

Which Cisco IM and Presence service is responsible for logging all IM traffic that passes through the IM and Presence server to an external database for IM compliance?

- A. Cisco Presence Engine B. Cisco Serviceability Reporter C. Cisco Sync Agent D. Cisco XCP Connection Manager
- E. Cisco XCP Message Archiver

# **Answer:** E

# **Explanation:**

The Cisco Unified Presence XCP Message Archiver service supports the IM Compliance feature. The IM Compliance feature logs all messages sent to and from the Cisco Unified Presence server, including point-to-point messages, and messages from adhoc (temporary) and permanent chat rooms for the Chat feature. Messages are logged to an external Cisco-supported database.

# **QUESTION:** 350

Which two settings should be configured on the SIP Trunk Security Profile for the IM & Presence Service SIP Trunk? (Choose two.)

- A. Check to enable Accept Presence Subscription.
- B. Verify that the setting for Incoming Transport Type is TCP+UDP.
- C. Configure Device Security Mode to Encrypted.
- D. Check to enable Enable Application Level Authorization.
- E. Configure the Outgoing Transport Type to TLS.

#### **Answer:** A, B

# **Explanation:**

Con $\Box$  gure SIP Trunk Security Pro $\Box$  le for IM and Presence Service Procedure

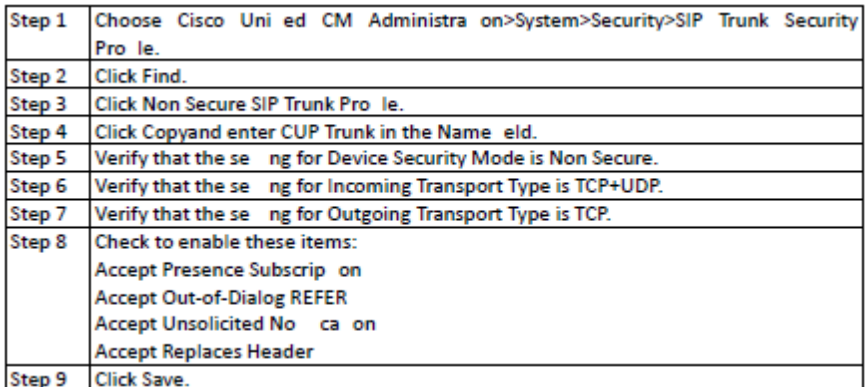

# **Reference:**

h□ p://www.cisco.com/c/en/us/td/docs/voice\_ip\_comm/cucm/im\_presence/con□ gAdminGuide/9\_0 /CUP0\_BK\_CFF5B189\_00\_con□ g-admin-guide-imp-90/CUP0\_BK\_CFF5B189\_00\_con� g-admin-guide-imp-90\_chapter\_0101.html

# **QUESTION:** 351

Which three services must be stopped to change the IM & Presence service default domain setting of DOMAIN.NOT.SET? (Choose three.)

- A. Cisco XCP Router
- B. Cisco Intercluster Sync Agent
- C. Cisco XCP Authentication Service
- D. Cisco SIP Proxy
- E. Cisco Presence Engine
- F. Cisco AXL Web service

# **Answer:** A, D, E

# **Explanation:**

Change the Domain Value

Follow this procedure if you want to change the domain value (from one valid domain value to another valid IP proxy domain value).

This procedure is applicable if you have a DNS or non-DNS deployment. Procedure

Step 1 Stop the Cisco SIP Proxy, Presence Engine and XCP Router services on IM and Presence on all nodes in your cluster.

Step 2 On the publisher node, perform the following steps to configure the new domain value:

a. Select IM and Presence Administration > System > Cluster Topology.

- b. In the right pane, select Settings.
- c. Configure the Domain Name value with the new domain.

a. Select IM and Presence Administration > System > Service Parameters, and select the Cisco SIP Proxy service.

b. Configure the Federation Routing IM and Presence FQDN with the new domain.

c. You will be prompted to confirm these configuration changes. Select OK for both prompts, and then select Save.

Step 3 On all nodes in the cluster, use this CLI command to set the new domain: set network domain  $\leq$ new domain $>$ 

This CLI command invokes a reboot of the servers.

Step 4 On all nodes in the cluster, manually start the Cisco Presence Engine and Cisco XCP Router services after the reboot is complete (if required).

Step 5 Manually regenerate all certificates on each node in the cluster.

#### **Reference:**

[http://www.cisco.com/c/en/us/td/docs/voice\\_ip\\_comm/cucm/im\\_presence/ip\\_address\\_](http://www.cisco.com/c/en/us/td/docs/voice_ip_comm/cucm/im_presence/ip_address_) hostname/9\_0\_1/IM\_P\_IPChange/sip\_domain.html

#### **QUESTION:** 352

Two Jabber clients are unable to pass instant messages between each other. What is the appropriate next step?

A. Review XCP router logs.

B. Open port 5060 on the firewalls between the PCs and the IM&P servers.

C. Review SIP proxy logs.

D. Review Help > Show Connection Status in each Jabber client, and pull logs as necessary.

#### **Answer:** A

#### **Explanation:**

The XCP Router is the core communication functionality on the Cisco Unified Presence server. It provides XMPP-based routing functionality on Cisco Unified Presence; it routes XMPP data to the other active XCP services on Cisco Unified Presence, and it accesses SDNS to allow the system to route XMPP data to Cisco Unified Presence users. The XCP router manages XMPP sessions for users, and routes XMPP messages to and from these sessions.

#### **QUESTION: 353**

Which three issues prevent a customer from seeing the presence status of a new contact in their Jabber contact list? (Choose three.)

A. incoming calling search space on SIP trunk to IM&P

B. IM&P incoming ACL blocking inbound status

- C. subscribe calling search space on SIP trunk to IM&P
- D. PC cannot resolve the FQDN of IM&P
- E. Owner user ID is not set on device.
- F. Primary DN is not set in end user configuration for that user.
- G. Subscriber calling search space is not defined on user's phone.

# **Answer:** B, C, D

# **Reference:**

[http://www.cisco.com/c/en/us/support/docs/voice-unified-communications/unified](http://www.cisco.com/c/en/us/support/docs/voice-unified-communications/unified-presence/97443-cups-cupc-ts.html)[presence/97443-cups-cupc-ts.html](http://www.cisco.com/c/en/us/support/docs/voice-unified-communications/unified-presence/97443-cups-cupc-ts.html)

# **QUESTION:** 354

Which three statements about configuring partitioned intradomain federation to Lync are true? (Choose three.)

A. Intradomain federation to Lync is only possible using SIP.

B. IM&P and Lync should federate to any required remote domains.

C. You must update the URIs of any users migrated from Lync to IM&P to match the Cisco Unified Presence Server SIP URI format.

D. A static route must be added to point the local presence domain to the Lync server.

E. Microsoft RCC must be enabled.

F. The Enable use of Email Address when Federating option can be turned on if SIP URIs are different between IM&P and Lync.

# **Answer:** A, C, D

# **Explanation:**

Please refer to the link for more information:

[http://www.cisco.com/c/en/us/td/docs/voice\\_ip\\_comm/cups/8\\_6/english/integration\\_no](http://www.cisco.com/c/en/us/td/docs/voice_ip_comm/cups/8_6/english/integration_notes/Federation/Intradomain_Federation/Partitioned_Intradomain_Federation/InterdomainFederation.html) [tes/Feder](http://www.cisco.com/c/en/us/td/docs/voice_ip_comm/cups/8_6/english/integration_notes/Federation/Intradomain_Federation/Partitioned_Intradomain_Federation/InterdomainFederation.html)

[ation/Intradomain\\_Federation/Partitioned\\_Intradomain\\_Federation/InterdomainFederati](http://www.cisco.com/c/en/us/td/docs/voice_ip_comm/cups/8_6/english/integration_notes/Federation/Intradomain_Federation/Partitioned_Intradomain_Federation/InterdomainFederation.html) [on.html](http://www.cisco.com/c/en/us/td/docs/voice_ip_comm/cups/8_6/english/integration_notes/Federation/Intradomain_Federation/Partitioned_Intradomain_Federation/InterdomainFederation.html)

#### **QUESTION:** 355

Which option describes how you can show the same contacts in your Jabber for Windows on- premise client as you do on the corporate directory of your IP phone?

- A. Switch your Jabber client to use UDS instead of EDI.
- B. Switch your Jabber client to use EDI instead of UDS.

C. Update your IM&P server to sync off of the same LDAP directory as your Cisco

Unified Communications Manager.

D. Add Jabber to your inbound/outbound firewall rules on your PC.

E. Jabber can only pull directly from LDAP and cannot directly search the Cisco Unified Communications Manager user database.

# **Answer:** A

#### **Explanation:**

LDAP contact resolution — The client cannot use LDAP for contact resolution when outside of the corporate firewall. Instead, the client must use UDS for contact resolution.

When users are inside the corporate firewall, the client can use either UDS or LDAP for contact resolution. If you deploy LDAP within the corporate firewall, Cisco recommends that you synchronize your LDAP directory server with Cisco Unified Communications Manager to allow the client to connect with UDS when users are outside the corporate firewall.

#### **Reference:**

[http://www.cisco.com/c/en/us/td/docs/voice\\_ip\\_comm/jabber/Windows/9\\_7/JABW\\_B](http://www.cisco.com/c/en/us/td/docs/voice_ip_comm/jabber/Windows/9_7/JABW_BK_C4C679C9_00_cisco-jabber-for-windows-97/JABW_BK_C4C679C9_00_cisco-jabber-for-windows-97_chapter_0111.html#CJAB_CN_C2733196_00) [K\\_C4C679C9\\_00\\_cisco-jabber-for-windows-97/JABW\\_BK\\_C4C679C9\\_00\\_cisco](http://www.cisco.com/c/en/us/td/docs/voice_ip_comm/jabber/Windows/9_7/JABW_BK_C4C679C9_00_cisco-jabber-for-windows-97/JABW_BK_C4C679C9_00_cisco-jabber-for-windows-97_chapter_0111.html#CJAB_CN_C2733196_00)[jabber-for-windows-](http://www.cisco.com/c/en/us/td/docs/voice_ip_comm/jabber/Windows/9_7/JABW_BK_C4C679C9_00_cisco-jabber-for-windows-97/JABW_BK_C4C679C9_00_cisco-jabber-for-windows-97_chapter_0111.html#CJAB_CN_C2733196_00) [97\\_chapter\\_0111.html#CJAB\\_CN\\_C2733196\\_00](http://www.cisco.com/c/en/us/td/docs/voice_ip_comm/jabber/Windows/9_7/JABW_BK_C4C679C9_00_cisco-jabber-for-windows-97/JABW_BK_C4C679C9_00_cisco-jabber-for-windows-97_chapter_0111.html#CJAB_CN_C2733196_00)

# For More exams visit https://killexams.com/vendors-exam-list

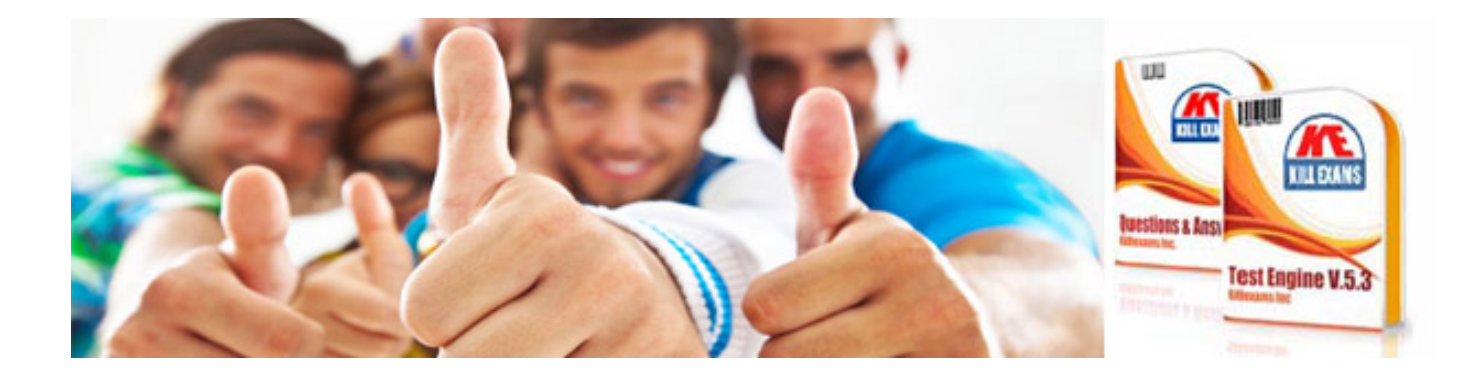

*Kill your exam at First Attempt....Guaranteed!*